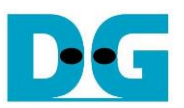

# Demo Instruction for muNVMe -IP

Rev1.0 14-Jun-22

# **1 Overview**

This document describes the instruction to run muNVMe-IP demo on FPGA development board for two users accessing one NVMe SSD. The demo is designed to run Identify, Write/Read, SMART, Flush, and Shutdown command. User controls test operation via FPGA console.

After user finishes FPGA board setup following "dg\_nvmeip\_fpgasetup" document, main menu is displayed and the user sets the input to the console for selecting test operation.

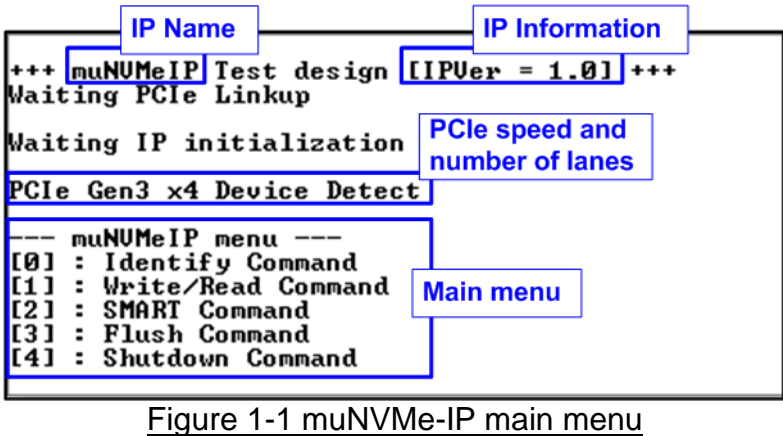

On welcome screen, IP name and IP version number are displayed. The PCIe speed and number of PCIe lanes are displayed in the next message. Finally, the test menu is displayed on the console.

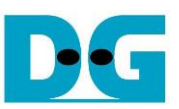

# **2 Test Menu**

# **2.1 Identify Command**

Select '0' to send Identify command to NVMe SSD via User#0 I/F.

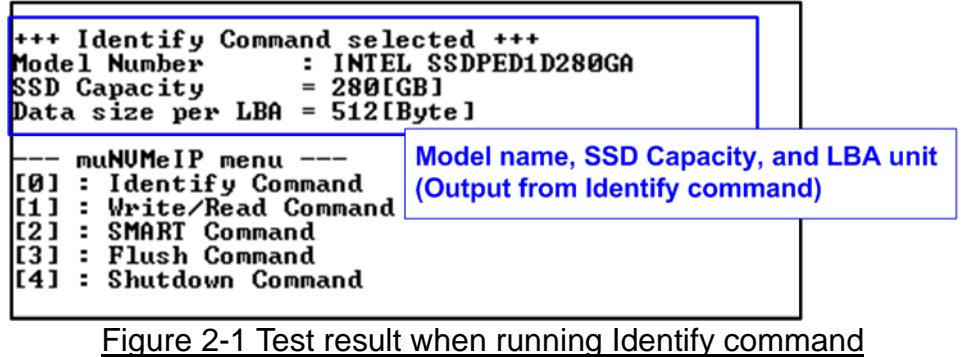

After finishing the operation, the SSD information output from Identify command is displayed. The console shows three values.

- 1) SSD model number: This value is decoded from Identify controller data.
- 2) SSD capacity: This value is signal output from muNVMe-IP.
- 3) Data size per LBA: This value is signal output from muNVMe-IP. Two values are supported - 512 byte and 4 Kbyte.

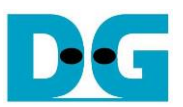

# **2.2 Write/Read Command**

Select '1' to send Write/Read command by using 1-2 users to NVMe SSD.

# 2.2.1 Write command

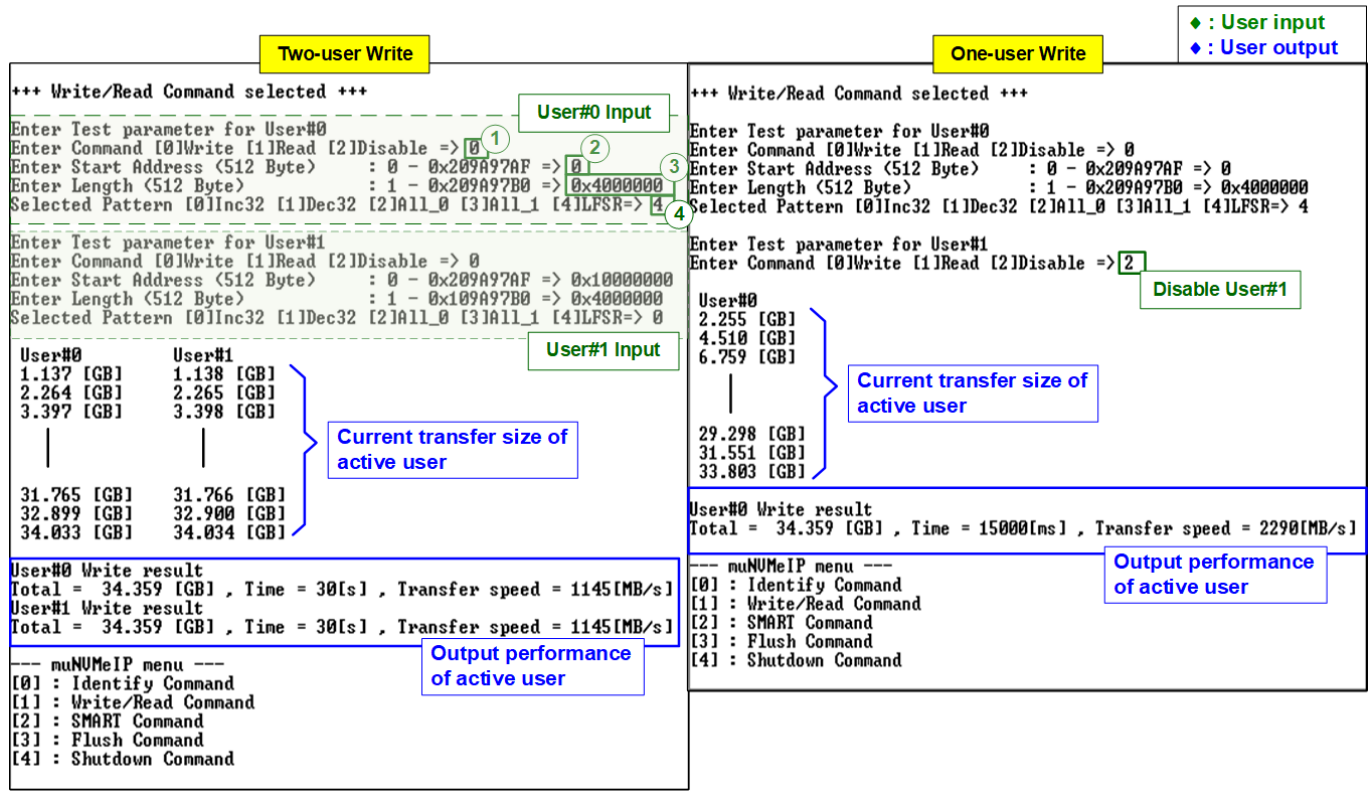

Figure 2-2 Write command by 1-2 users

<span id="page-2-0"></span>Input four parameters per user as follows.

- 1) Command: Select command Write, Read, or Disable (no operation).
- 2) Start Address: Input start address to write SSD as 512-byte unit. The input is decimal unit when user enters only digit number. User can add "0x" to be prefix for hexadecimal unit. When LBA unit of SSD is 4 Kbyte, this input must be aligned to 8.
- 3) Transfer Length: Input total transfer size as 512-byte unit. The input is decimal unit when user enters only digit number. User can add "0x" to be prefix for hexadecimal unit. When LBA unit of SSD is 4 Kbyte, this input must be aligned to 8.
- 4) Test pattern: Select test data pattern for writing to SSD. There are five patterns, i.e., 32-bit incremental, 32-bit decremental, all 0, all 1, and 32-bit LFSR counter.

When all inputs are valid, the operation begins. While the command is operating, current amount of write data in the active user is displayed on the console every second to show that system is still alive. Finally, total size, total time usage, and test speed of the active user are displayed on the console as test result.

As shown in [Figure 2-2,](#page-2-0) total performance when running one-user and two-user are equal (1145+1145 MB/s and 2290 MB/s). The performance per user when running two-user test is equal to a half of the one-user performance.

*Note: The performance of each user depends on SSD characteristic.*

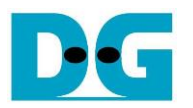

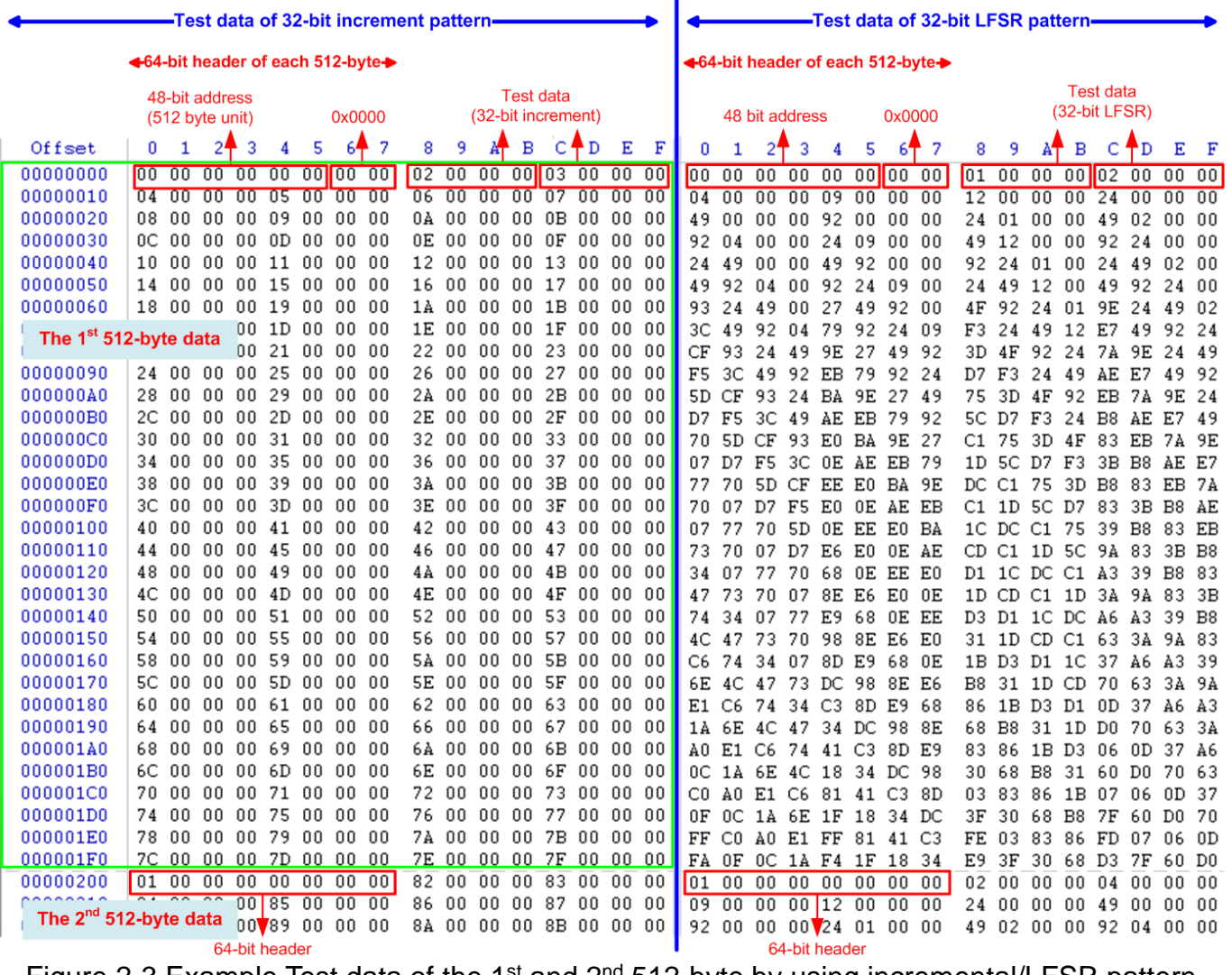

ï

<span id="page-3-0"></span>Figure 2-3 Example Test data of the 1<sup>st</sup> and 2<sup>nd</sup> 512-byte by using incremental/LFSR pattern

Test data in SSD is split into 512-byte unit. For incremental, decremental, and LFSR pattern, each 512-byte data has unique 64-bit header consisting of 48-bit address (in 512-byte unit) and 16-bit zero value. The data after 64-bit header is the test pattern which is selected by user.

The left window of [Figure 2-3](#page-3-0) shows the example when using 32-bit incremental pattern while the right window shows the example when using 32-bit LFSR pattern. The unique header is not included when running all-0 or all-1 pattern.

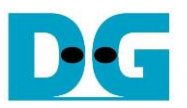

When user runs Write/Read command with 4-Kbyte LBA SSD, there is the message displayed on the console to show the input limitation which must be aligned to 8, as shown in [Figure 2-4.](#page-4-0) When the input does not align to 8, "Invalid input" is displayed and the operation is cancelled.

|                                                                                                    | <b>LBA alignment error</b>                                                            |                                                  |                           |  | <b>Recommended message</b> |
|----------------------------------------------------------------------------------------------------|---------------------------------------------------------------------------------------|--------------------------------------------------|---------------------------|--|----------------------------|
| Enter Test parameter for User#0                                                                                                    |                                                                                       |                                                  | when LBA unit $=$ 4 Kbyte |  |                            |
| Please input [Start Address] and [Length] in unit of 8<br>Enter Command [0]Write [1]Read [2]Disable => 0<br>Enter Start Address (512 Byte)<br>Enter Length (512 Byte)<br>Invalid input |                                                                                       | : 0 - 0x209A97AF => 0x8<br>$-$ 0x209A97B0 => 0x7 |                           |  |                            |
| muNVMeIP<br>: Identif<br>[0]<br>Write/Read Command<br>SMART Command<br>: Flush Command<br>T4 1<br><b>Shutdown Command</b><br>н.                                                        | When LBA unit $=$ 4 KB and length is not<br>aligned to 8, error message is displayed. |                                                  |                           |  |                            |

Figure 2-4 Error message when the input is unaligned for SSD with 4KB LBA unit

<span id="page-4-0"></span>Also, [Figure 2-5](#page-4-1) shows the example when the input is out of the recommended range for each parameter. The console displays "Invalid input" and then the operation is cancelled.

<span id="page-4-1"></span>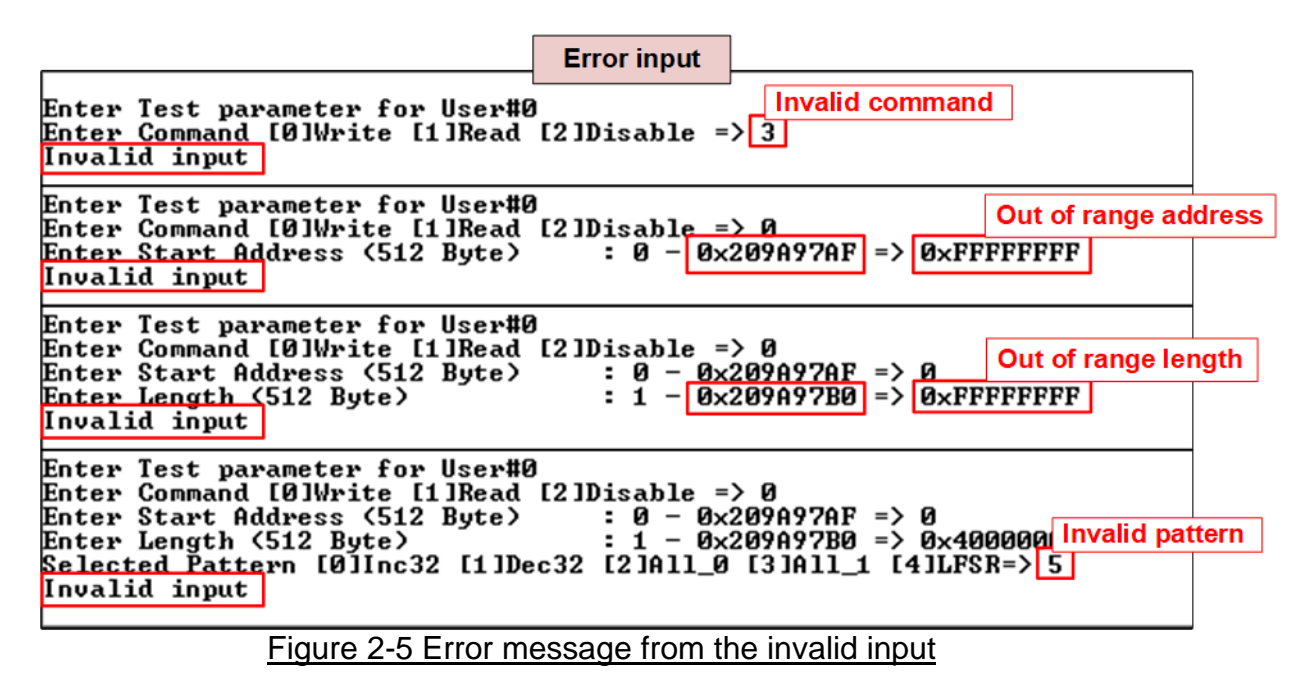

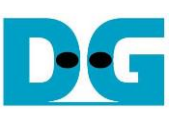

# 2.2.2 Read Command

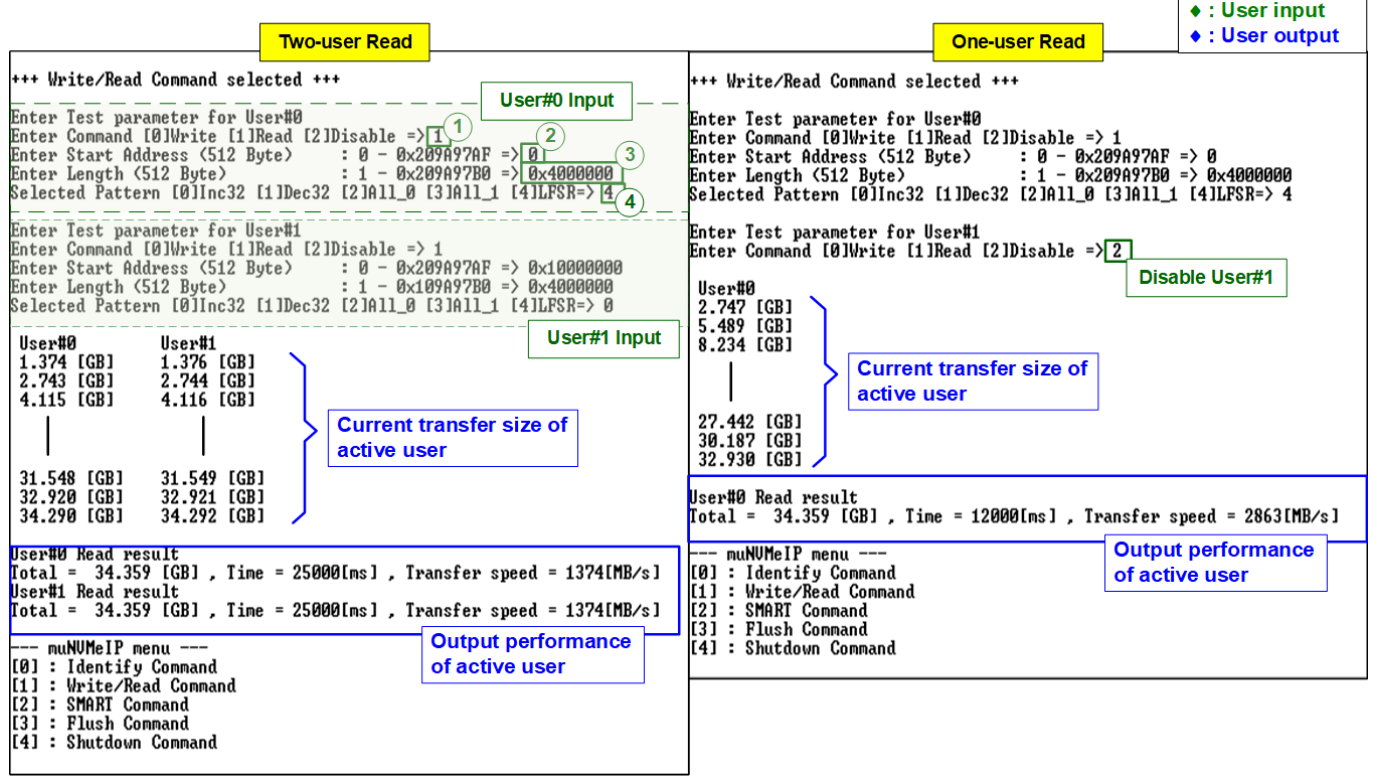

#### Figure 2-6 Read command by 1-2 users

<span id="page-5-0"></span>Input four parameters per user as follows.

- 1) Command: Select command Write, Read, or Disable (no operation).
- 2) Start Address: Input start address to read SSD as 512-byte unit. The input is decimal unit when user enters only digit number. User can add "0x" to be prefix for hexadecimal unit. When LBA unit of SSD is 4 Kbyte, this input must be aligned to 8.
- 3) Transfer Length: Input total transfer size as 512-byte unit. The input is decimal unit when user enters only digit number. User can add "0x" to be prefix for hexadecimal unit. When LBA unit of SSD is 4 Kbyte, this input must be aligned to 8.
- 4) Test pattern: Select test data pattern to verify data from SSD. Test pattern must be matched with the pattern using in Write Command menu. There are five patterns, i.e., 32-bit incremental, 32-bit decremental, all-0, all-1, and 32-bit LFSR counter.

Similar to Write command menu, test system reads data from SSD when all inputs are valid. While running Read command, current amount of read data is displayed on the console every second to show that system is still alive. Finally, total size, total time usage, and test speed of the active user are displayed on the console as test result.

"Invalid input" is displayed when some inputs are invalid or unaligned to 8 (when connecting to 4-KB LBA SSD).

As shown in [Figure 2-6,](#page-5-0) total performance when running one-user (2863 MB/s) is slightly more than two-user (1374 + 1374 MB/s). The performance of each user is similar. However, the performance result depends on SSD characteristic.

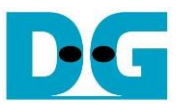

[Figure 2-7](#page-6-0) shows error message when data verification is failed. "Verify fail in User#x" is displayed with the information of the 1<sup>st</sup> failure data, i.e., the error byte address, the expected value, and the read value.

User can press any key(s) to cancel read operation. Otherwise, the operation is still run until finishing Read command. After that, the output performance is displayed on the console.

When cancelling the operation, the Read command still runs as the background process and may not finish in a good sequence. It is recommended to power-off/on FPGA board and adapter board (if connected).

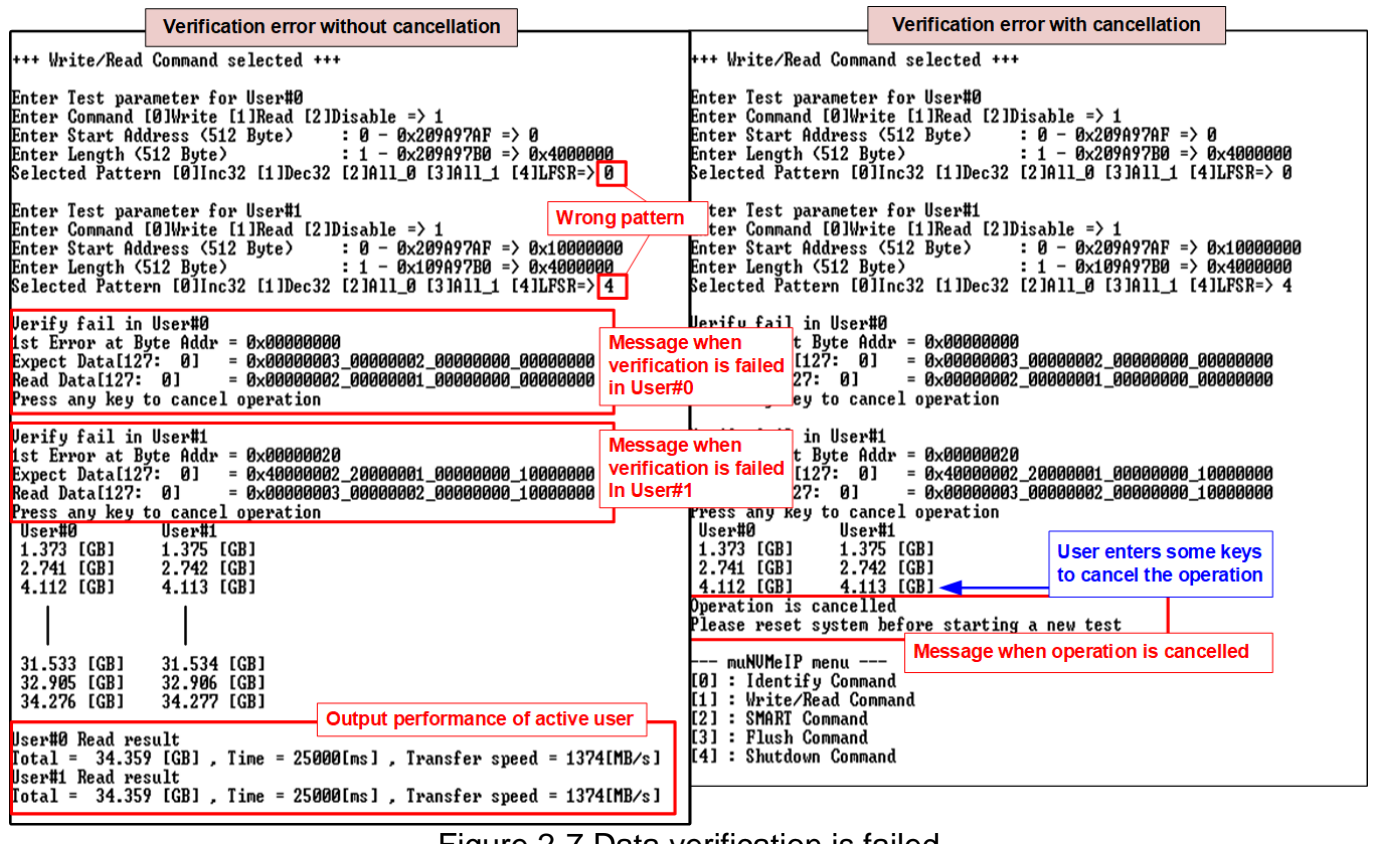

<span id="page-6-0"></span>Figure 2-7 Data verification is failed

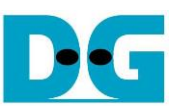

# 2.2.3 Mixed Write/Read command

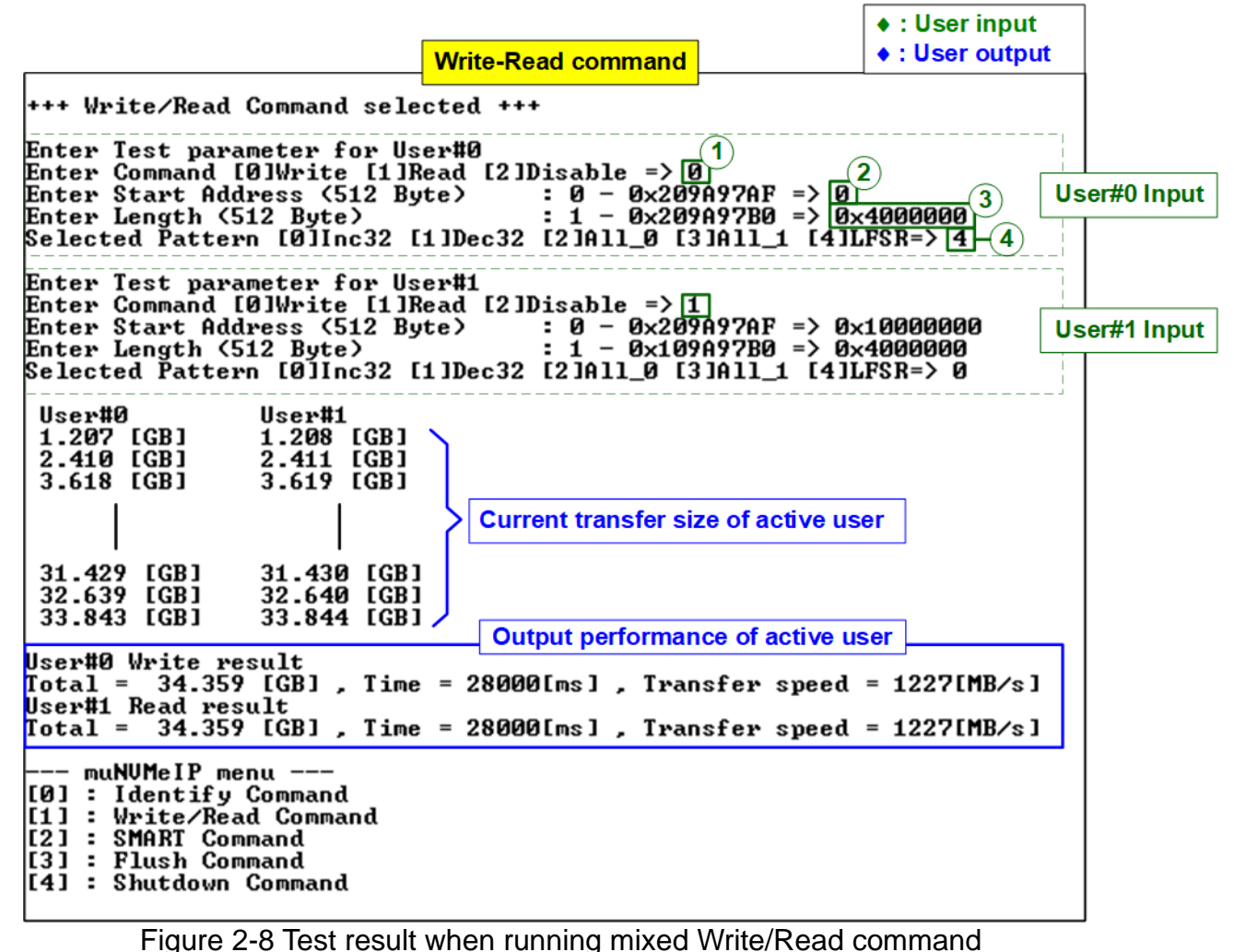

Input four parameters for each user as follows.

- 1) Command: Select command Write, Read, or Disable (no operation).
- 2) Start Address: Input start address to write/read SSD as 512-byte unit. The input is decimal unit when user enters only digit number. User can add "0x" to be prefix for hexadecimal unit. When LBA unit of SSD is 4 Kbyte, this input must be aligned to 8.
- 3) Transfer Length: Input total transfer size as 512-byte unit. The input is decimal unit when user enters only digit number. User can add "0x" to be prefix for hexadecimal unit. When LBA unit of SSD is 4 Kbyte, this input must be aligned to 8.
- 4) Test pattern: Select test data pattern for writing/verifying data to/from SSD. There are five patterns, i.e., 32-bit incremental, 32-bit decremental, all 0, all 1, and 32-bit LFSR counter.

When all inputs are valid, the operation begins. While the command is operating, current amount of write/read data in the active user is displayed on the console every second to show that system is still alive. Finally, total size, total time usage, and test speed of the active user are displayed on the console as test result.

The error message is displayed if the input is invalid or data verification is failed.

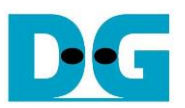

# **2.3 SMART Command**

Select '2' to send SMART command to NVMe SSD via User#0 I/F.

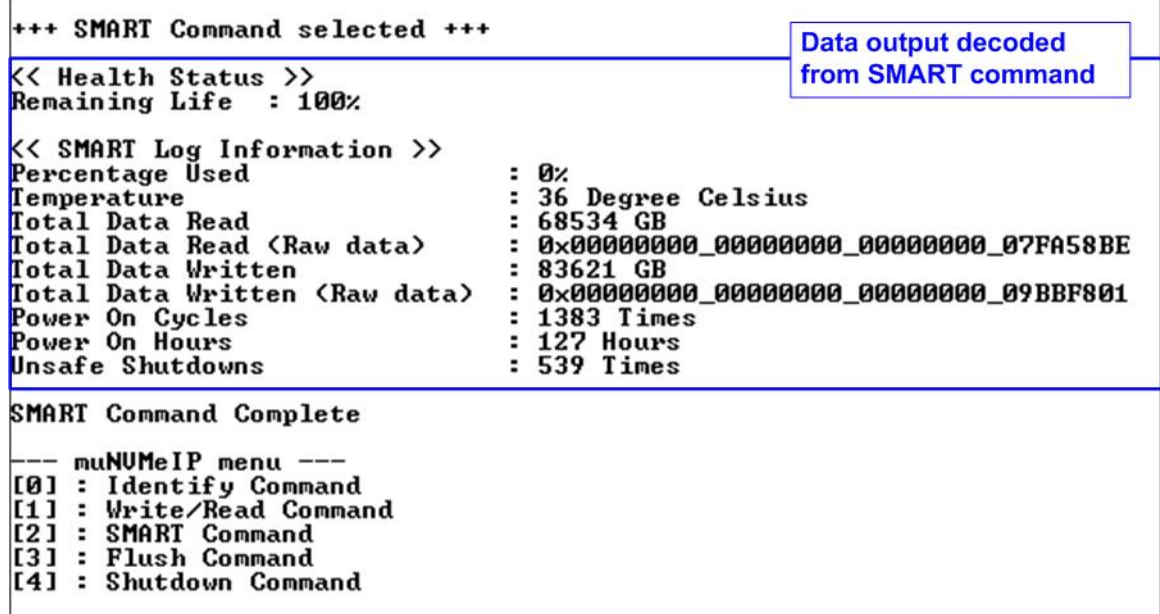

# Figure 2-9 Test result when running SMART command

After finishing the operation, SMART/Health Information (output from SMART command) is displayed as shown in Figure 2-9. The console shows Health status and SMART log information. Health status shows the remaining life of the SSD in percent unit which is calculated from Percentage Used in the SMART log information.

The SMART log information shows seven parameters as follow.

- 1) Percentage used: Display SSD usage in percent unit.
- 2) Temperature in °C unit.
- 3) Total Data Read decoded as GB/TB unit. Also, raw data without decoding is displayed by 32 digits of hex number (128 bits). The unit size of raw data is 512,000 bytes.
- 4) Total Data Written decoded as GB/TB unit. Also, raw data without decoding is displayed by 32 digits of hex number (128 bits). The unit size of raw data is 512,000 bytes.
- 5) Power On Cycles: Display the number of power cycles.
- 6) Power On Hours: Display the period of time in hours to show how long the SSD has been powered on.
- 7) Unsafe Shutdowns: Display the number of unsafe shutdowns of SSD.

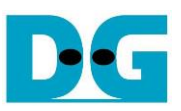

# **2.4 Flush Command**

Select '3' to send Flush command to NVMe SSD via User#0 I/F.

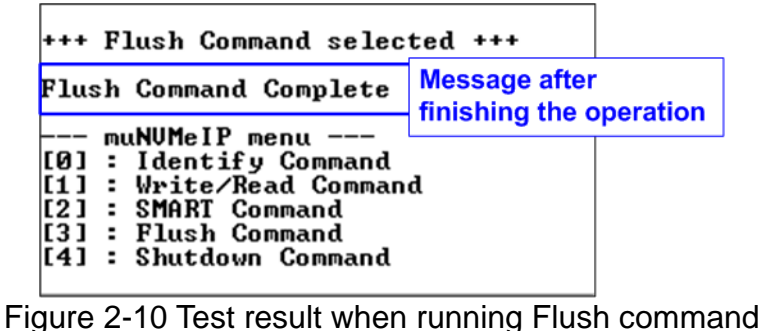

"Flush Command Complete" is displayed after finishing Flush operation.

# **2.5 Shutdown Command**

Select '4' to send Shutdown command to NVMe SSD via User#0 I/F.

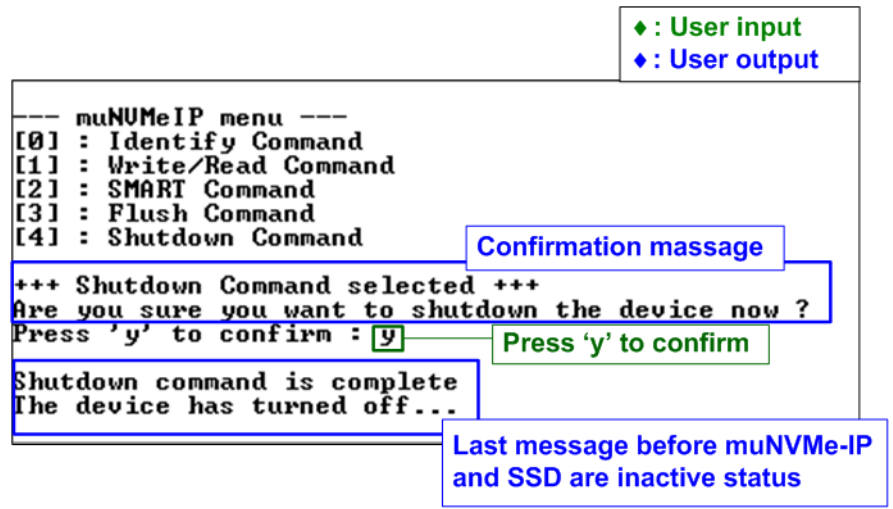

Figure 2-11 Test result when running Shutdown command

The confirmation message is displayed on the console. User enters 'y' or 'Y' to continue the operation or enters other keys to cancel the operation.

After finishing Shutdown operation, "Shutdown command is complete" is displayed on the console as the last message. Main menu is not displayed anymore. User needs to power off/on test system to start new test operation.

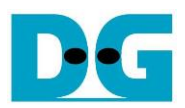

# **3 Revision History**

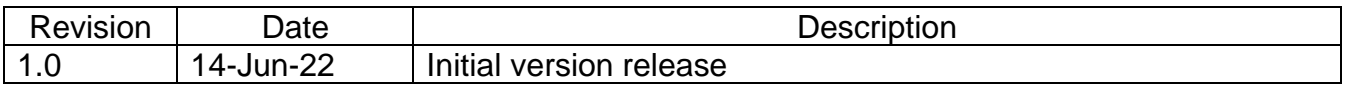